# **Introduction to Python**

# Sample manual - first two chapters

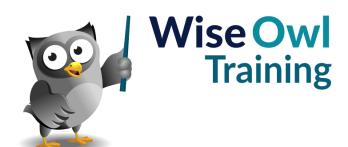

Manual 1208 - 152 pages -

### TABLE OF CONTENTS (1 of 5)

| 1   | GETTING STARTED                               | Page |
|-----|-----------------------------------------------|------|
| 1.1 | Introducing Python                            | 7    |
|     | Installing Python                             | 7    |
| 1.2 | Choosing an Editor                            | 8    |
|     | Choices of Editor                             | 8    |
| 1.3 | Using IDLE                                    | 8    |
|     | Running Single Commands (Interactive<br>Mode) | 9    |
|     | Colour-Coding / Case Sensitivity              | 9    |
|     | Creating, Saving and Running Programs         | 10   |

| 2   | BASIC CODING                                                                                                    | Page                       |
|-----|----------------------------------------------------------------------------------------------------|----------------------------|
| 2.1 | Comments                                                                                                    | 11                         |
|     | Single-line Comments<br>Multi-line Comments<br>Commenting Out Lines (and<br>Uncommenting)                                                      | 11<br>11<br>11             |
| 2.2 | Variables                                                                                                    | 11                         |
|     | Declaring Variables<br>Variable Types<br>Determining Type<br>Assigning Values to Variables<br>Deleting Variables                               | 12<br>13<br>13<br>14<br>14 |
| 2.3 | Rules of Arithmetic                                                                                                    | 15                         |
| 2.4 | Basic Strings                                                                                                    | 16                         |
|     | New Lines and Tabs<br>Quotation Marks<br>Backslash Characters<br>Concatenating Text<br>Converting Numbers to Text<br>Getting Inputs from Users | 16<br>16<br>16<br>17<br>17 |
| 2.5 | Testing Conditions                                                                                                    | 18                         |
|     | Simple Conditions<br>Multiple Conditions<br>Testing for Equality<br>Combining and Negating Conditions                                          | 18<br>18<br>19<br>19       |

| 3   | VISUAL STUDIO CODE                                    | Page |
|-----|-------------------------------------------------------|------|
| 3.1 | Installing Visual Studio Code                         | 20   |
| 3.2 | The Visual Studio Code Window                         | 21   |
|     | The Activity Bar                                      | 21   |
|     | Changing your Theme                                   | 21   |
| 3.3 | Installing Extensions                                 | 22   |
|     | Installing Extensions (using Python as an<br>Example) | 22   |
| 3.4 | Using Terminal Window                                 | 23   |
|     | Viewing Terminal Windows                              | 23   |
|     | Interactive Python Sessions                           | 23   |
| 3.5 | Configuring VS Code Settings                          | 24   |
|     | Changing Settings using The Command<br>Palette        | 24   |
|     | Changing Settings using the Menu                      | 24   |
|     | Using Settings (JSON)                                 | 25   |
|     | Automatically Showing Default Settings                | 25   |
|     | Copying Default Settings to Customise<br>Them         | 26   |
|     | Typical Default Settings                              | 26   |
| 3.6 | Other Useful VS Code Tips                             | 27   |
|     | Commenting and Uncommenting Code                      | 27   |
|     | Using Multiple Insertion Points                       | 27   |
|     | Global Changes using Multiple Insertion<br>Points     | 28   |
|     | Entering and Leaving Zen Mode                         | 28   |
|     | Expanding and Collapsing Code                         | 29   |
|     | Restoring Default Zoom                                | 29   |
|     |                                                       |      |

### WRITING AND RUNNING PROGRAMS

| 4.1 | Files and Folders                                           | 30       |
|-----|-------------------------------------------------------------|----------|
|     | Opening a Folder<br>Creating Python Files                   | 30<br>30 |
| 4.2 | Running Programs                                            | 31       |
|     | Clearing the Terminal Window<br>Three Ways to Run a Program | 31<br>31 |
| 4.3 | Basic Debugging                                             | 32       |
|     | Setting and Unsetting Breakpoints<br>Debugging              | 32<br>32 |
| 4.4 | Terminal Input (Revisited)                                  | 33       |
| 4.5 | The Code Runner Extension                                   | 34       |
|     | Installing the Extension                                    | 34       |
|     | Running Programs                                            | 34       |
|     | Changing the Run Key Combination                            | 35       |
|     | Customising Code Runner                                     | 36       |

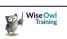

4

Page

# TABLE OF CONTENTS (2 of 5)

| 5   | VIRTUAL ENVIRONMENTS                                                                                  | Page           |
|-----|----------------------------------------------------------------------------------------------------|----------------|
| 5.1 | What Virtual Environments Are                                                                         | 37             |
| 5.2 | Creating a Virtual Environment                                                                        | 38             |
|     | Creating and Opening a Folder<br>Creating a Virtual Environment<br>Structure of a Virtual Environment | 38<br>39<br>39 |
|     | Activating a Virtual Environment<br>Selecting an Interpreter                                          | 40<br>41       |

| 6   | IMPORTING MODULES                     | Page |
|-----|---------------------------------------|------|
| 6.1 | Importing Modules                     | 42   |
|     | Importing a Module                    | 42   |
|     | Giving Modules Aliases                | 43   |
|     | Importing Specific Functions          | 43   |
|     | Importing Functions and Using Aliases | 43   |
| 6.2 | Some Useful Built-In Modules          | 44   |
| 6.3 | Using External Modules                | 45   |
|     | Installing a Module                   | 45   |
|     | Using Installed Modules               | 46   |
|     | Module Not Found Error                | 46   |
|     | Listing External Modules              | 46   |
|     | Viewing External Modules              | 47   |

| 7   | FORMATTING TEXT AND NUMBERS                                                                 | Page           |
|-----|---------------------------------------------------------------------------------------------|----------------|
| 7.1 | Basic Ways to Format Output                                                                 | 48             |
|     | Using the F Prefix<br>Using the Format Function<br>Placeholder Order can Vary or be Omitted | 48<br>49<br>49 |
| 7.2 | Formatting Numbers                                                                          | 50             |

| 8   | RANGES AND LOOPS                                                                | Page           |
|-----|---------------------------------------------------------------------------------|----------------|
| 8.1 | While Loops                                                                     | 51             |
|     | Syntax of the While Command<br>Example of a While Loop<br>Using Else with While | 51<br>52<br>52 |
| 8.2 | Break, Continue and Pass                                                        | 53             |
| 8.3 | For Loops                                                                       | 54             |
| 8.4 | Ranges                                                                          | 55             |

| 9   | DEBUGGING                                                                                                    | Page                 |
|-----|----------------------------------------------------------------------------------------------------|----------------------|
| 9.1 | Overview                                                                                                    | 56                   |
| 9.2 | Preparing to Debug                                                                                                  | 57                   |
|     | Step 1 – Creating a Configuration File<br>Step 2 - Setting a Breakpoint<br>Step 3 – Turning off the JustMyCode Flag | 57<br>58<br>58       |
| 9.3 | Debugging                                                                                                    | 59                   |
| 9.4 | Viewing and/or Changing Variable<br>Values                                                                          | 60                   |
|     | The Variables Pane<br>Watching Variables and Expressions<br>The Debug Console                                       | 60<br>60<br>61       |
| 9.5 | Breakpoints                                                                                                    | 62                   |
|     | Conditional Breakpoints<br>Disabling Breakpoints<br>Deleting Breakpoints<br>Removing or Disabling All Breakpoints   | 62<br>63<br>63<br>63 |
| 9.6 | Debugging Function Calls                                                                                            | 64                   |
|     | Stepping Into, Over and Out of Functions<br>The Call Stack<br>Function Breakpoints                                  | 64<br>65<br>65       |
| 9.7 | Logging Breakpoints                                                                                                 | 66                   |

### **TABLE OF CONTENTS (3 of 5)**

| 10   | SEQUENCES                                                                                                    | Page                 |
|------|----------------------------------------------------------------------------------------------------|----------------------|
| 10.1 | Introduction to Sequences                                                                                                    | 67                   |
|      | Main Types of Sequences in Python<br>Reminder of Iterating Over Sequences                                                                                   | 67<br>67             |
| 10.2 | Tuples versus Lists                                                                                                    | 68                   |
|      | Mutability (Lists versus Tuples)                                                                                                    | 68                   |
| 10.3 | Slicing Sequences                                                                                                    | 69                   |
|      | Examples of Slicing for Lists<br>Examples of Slicing for Ranges<br>Examples of Slicing for Strings<br>Missing Items when Slicing (Step Values)              | 69<br>70<br>70<br>71 |
| 10.4 | Joining and Splitting Sequences                                                                                                    | 72                   |
|      | Joining Sequences Together<br>Concatenating Sequence Members<br>Splitting Strings to Generate Sequences<br>Splitting a String into Before and After<br>Text | 72<br>72<br>73<br>73 |
| 10.5 | Unpacking Sequences                                                                                                    | 74                   |
| 10.6 | Working with Sequences                                                                                                    | 75                   |
|      | Getting the Length of a Sequence<br>Getting the Number of Items of a Specific<br>Value                                                                      | 75<br>75             |
|      | Aggregating a Sequence's Items                                                                                                    | 75                   |
|      | Getting the Index Number of an Item<br>Returning Sequence Index Numbers and<br>Values                                                                       | 76<br>76             |
|      | Mixing Data Types                                                                                                    | 77                   |
| 10.7 | Examples of Sequences                                                                                                    | 78                   |
|      | Listing the Files in a Folder (ListDir)                                                                                                    | 78                   |
|      | Listing the Files in a Folder using Glob<br>Dividing Text into Lists of Words or<br>Phrases                                                                 | 78<br>79             |
|      | A Tuple Listing Built-In Module Names                                                                                                    | 79                   |
|      | Scraping Websites for Links                                                                                                    | 80                   |

#### 11 **MANIPULATING LISTS** Page 11.1 Adding and Removing Items 81 Inserting Items 81 Appending to and Extending Lists 82 82 Removing Items from Lists by Value Popping Items from a List by Position 83 Clearing the Contents of Lists 83 11.2 84 Changing the Order of Lists Sorting Lists 84 84 **Reversing Lists** 11.3 Shallow and Deep Copying of Lists 85 85 Assigning is not Copying Shallow Copying 85 Deep Copying 86

#### 12 **COMPREHENSIONS AND** Page **GENERATORS** 12.1 Comprehensions 87 **Basic Comprehensions** 87 Comprehensions with Conditions 88 Multiple Loops within Comprehensions 88 12.2 Generators 89 Disadvantages of Generators 89

| 13   | FILES AND FOLDERS                                  | Page |
|------|----------------------------------------------------|------|
| 13.1 | Writing to Text Files                              | 90   |
| 13.2 | Using With to Close Files<br>Automatically         | 91   |
| 13.3 | Reading Files                                      | 92   |
|      | Checking if Files and Folders Exist                | 92   |
|      | Reading Line by Line or Reading<br>Characters      | 92   |
|      | Reading All the Lines in a File using<br>Readlines | 93   |
|      | Reading All the Lines in a File by Looping         | 93   |
| 13.4 | Looping Over Files                                 | 94   |
|      | Looping Over Files in a Folder                     | 94   |
|      | Processing Files in a Folder                       | 95   |
|      | Looping Recursively                                | 95   |

| 14   | ERROR-HANDLING             | Page |
|------|----------------------------|------|
| 14.1 | Trapping for Errors        | 96   |
|      | Error Types                | 96   |
|      | Trapping General Errors    | 96   |
|      | Trapping Specific Errors   | 97   |
|      | The Full Range of Commands | 97   |
| 14.2 | Raising Exceptions         | 98   |

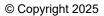

# TABLE OF CONTENTS (4 of 5)

| 15   | NUMBERS, STRINGS AND DATES                                                                                                    | Page                                                               |
|------|----------------------------------------------------------------------------------------------------|--------------------------------------------------------------------|
| 15.1 | Overview                                                                                                    | 99                                                                 |
| 15.2 | Working with Numbers                                                                                                    | 100                                                                |
|      | Mathematical Operators<br>Built-in Numerical Functions<br>Math Functions                                                                                                    | 100<br>100<br>101                                                  |
| 15.3 | Working with Boolean Values                                                                                                    | 102                                                                |
|      | Boolean Operators<br>All and Any                                                                                                    | 102<br>102                                                         |
| 15.4 | Working with Dates (and Times)                                                                                                    | 103                                                                |
|      | Getting Dates (and Times)<br>Formatting Dates<br>Formatting Times<br>Displaying Calendar Months<br>Displaying Day and Month Names                                                                                                    | 103<br>104<br>104<br>105<br>105                                    |
| 15.5 | Working with Strings                                                                                                    | 106                                                                |
|      | Escape Characters<br>Avoiding Escape Characters<br>Joining and Splitting Text<br>Repeating Text<br>Extracting Text (Slicing)<br>Counting and Length<br>Changing Case<br>Padding<br>Removing and Replacing Text<br>Translating Text<br>Finding Text | 106<br>106<br>107<br>107<br>108<br>108<br>108<br>108<br>109<br>109 |
|      | Checking Text Content                                                                                                    | 111                                                                |

| 16   | SETS                                                                      | Page       |
|------|---------------------------------------------------------------------------|------------|
| 16.1 | Some Set Concepts                                                         | 112        |
| 16.2 | Working with Sets                                                         | 113        |
|      | Creating Sets<br>Set Operations                                           | 113<br>113 |
| 16.3 | Converting between Sets and Lists                                         | 114        |
|      | Converting Sets to Lists<br>Converting Lists to Sets                      | 114<br>115 |
| 16.4 | Examples of the Use of Sets                                               | 116        |
|      | Counting Unique Letters or Words<br>Finding the Differences between Lists | 116<br>117 |

| 17   | DICTIONARIES                                   | Page       |
|------|------------------------------------------------|------------|
| 17.1 | Creating Dictionaries                          | 118        |
|      | What is a Dictionary?<br>Creating Dictionaries | 118<br>118 |
| 17.2 | Using Dictionaries                             | 119        |
|      | Looking Up Items                               | 119        |
|      | Looping Over Dictionary Items                  | 119        |
|      | Adding. Editing and Deleting Items             | 120        |
|      | Sorting Dictionaries                           | 120        |

| 18   | WRITING FUNCTIONS                                                                                                    | Page                            |
|------|----------------------------------------------------------------------------------------------------|---------------------------------|
| 18.1 | The Need for Functions                                                                                                    | 121                             |
|      | Advantages of Using Functions                                                                                                    | 121                             |
| 18.2 | Writing a Function                                                                                                    | 122                             |
|      | Step 1 – Identifying the Input Arguments<br>Step 2 – Specifying the Output Data<br>Type                                                                                                   | 122<br>122                      |
|      | Step 3 – Reviewing the Syntax Required<br>Step 4 – Writing your Functions                                                                                                    | 123<br>123                      |
| 18.3 | Learning Points                                                                                                    | 124                             |
|      | Variable Names are Isolated<br>Arguments can have Different Names<br>Functions can be Declared in any Order<br>Your Function could Crash in Many Ways<br>Data Types are for Guidance Only | 124<br>124<br>125<br>125<br>126 |
| 18.4 | Ways to Pass Arguments                                                                                                    | 127                             |
|      | Arguments by Name or Position<br>Forcing Positional or Named Arguments<br>Optional Arguments                                                                                              | 127<br>128<br>128               |
| 18.5 | Arbitrary and Keyword Arguments                                                                                                    | 129                             |
|      | Passing an Unknown Number of<br>Argument Values<br>Passing an Arbitrary Set of Arguments                                                                                                  | 129<br>130                      |
| 18.6 | Using Modules for Functions                                                                                                    | 131                             |
| 18.7 | Modular Programming                                                                                                    | 132                             |
| 18.8 | Docstrings                                                                                                    | 133                             |

# TABLE OF CONTENTS (5 of 5)

| 19   | WORKING WITH EXCEL                                                                                                    | Page                                          |
|------|----------------------------------------------------------------------------------------------------|-----------------------------------------------|
| 19.1 | Getting Started with Openpyxl                                                                                                    | 134                                           |
|      | Installing Openpyxl<br>Getting Help with OpenPyXl                                                                                                    | 134<br>134                                    |
| 19.2 | Working with Workbooks                                                                                                    | 135                                           |
|      | Creating and Saving Workbooks<br>Opening and Closing Workbooks                                                                                                    | 135<br>135                                    |
| 19.3 | Working with Worksheets                                                                                                    | 136                                           |
|      | Inserting Worksheets<br>Our Example Workbook<br>Getting a List of Worksheet Names<br>Getting a Worksheet Itself<br>Getting and Setting the Active Worksheet<br>A Worked Example<br>Looping over Worksheets | 136<br>136<br>137<br>137<br>137<br>138<br>138 |
| 19.4 | Working with Cells                                                                                                    | 139                                           |
|      | Referring to Single Cells<br>Useful Cell Properties                                                                                                    | 139<br>139                                    |
| 19.5 | Looping over Cells                                                                                                    | 140                                           |
|      | Looping over Row and/or Column<br>Numbers<br>Offsetting Cells                                                                                                    | 140<br>140                                    |

| 20   | PYTHON CODING USING AI TOOLS                                                                                           | Page                     |
|------|----------------------------------------------------------------------------------------------------|--------------------------|
| 20.1 | Choosing an Al Tool                                                                                                    | 141                      |
| 20.2 | Generating Code                                                                                                    | 142                      |
|      | Our Example – Scraping a Website<br>A Critique of the Code Generated<br>Problems with the Code<br>Simplifying the Code | 142<br>143<br>143<br>144 |
| 20.3 | Refactoring / Changing Code                                                                                            | 145                      |
|      | Global Variable Changes<br>Stylistic Changes                                                                           | 145<br>145               |
| 20.4 | Optimising Code                                                                                                    | 146                      |
|      | Writing Code more Efficiently<br>Changing the Algorithm                                                                | 146<br>146               |
| 20.5 | Debugging                                                                                                    | 147                      |
|      | Our Example – Reading a Shopping List<br>What to Ask<br>Listing the Bugs                                               | 147<br>147<br>148        |
| 20.6 | Researching Modules                                                                                                    | 149                      |

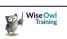

# **CHAPTER 1 - GETTING STARTED**

# 1.1 Introducing Python

Python is the only programming language named after a BBC comedy series. It was originally created by a Dutch programmer called Guido van Rossum.

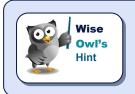

The author has programmed extensively in VB, C# and SQL, and is an enthusiastic convert to Python. It will let you develop powerful programs quickly, although its management of paths and packages will have you tearing your hair out!

### **Installing Python**

You can download Python from <a href="https://www.python.org/downloads/">https://www.python.org/downloads/</a> :

Click on this button to install the latest version of Python at the time of writing.

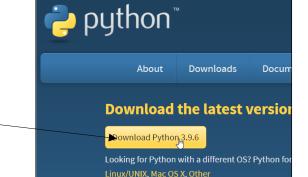

### Here are our recommended settings:

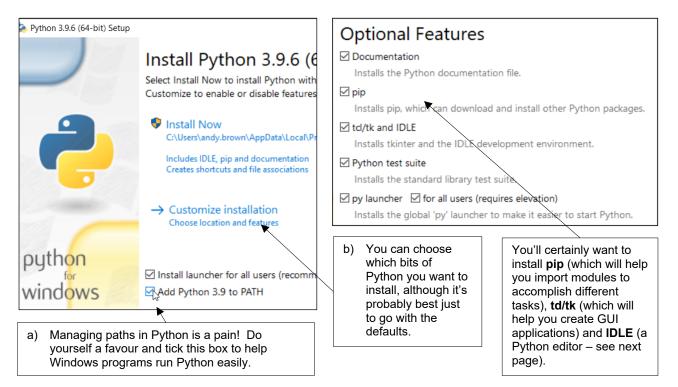

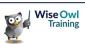

# 1.2 Choosing an Editor

Python comes with its own built-in editor called IDLE (named after Eric), but it's a bit primitive:

A program written in IDLE. Although it's a great package for getting started, it doesn't have true Intellisense (which in this owl's view rules it out as a serious development environment).

Life.py - C:\ajb\Life.py (3.9.6)
File Edit Format Run Options Window Help
# create an integer variable
my\_variable = 42
# create a string variable
my\_message = "The answer is " + \
str(my\_variable)
# show the meaning of life
print(my\_message)

### **Choices of Editor**

Here are some possible editors that you could choose:

| Editor             | Notes                                                                                                    |
|--------------------|----------------------------------------------------------------------------------------------------|
| Visual Studio Code | A generic code editor maintained by Microsoft but available free of charge (don't confuse it with Visual Studio, which is a completely different program – see below).   |
| PyCharm            | An editor devoted to writing Python code. Reviews online suggest that it can be very slow to work with, and some users will need to upgrade to the paid Premium edition. |
| Visual Studio      | If you already spend time working in Visual Studio, you may find it easiest to use this as your development environment (although it's a bit of a big beast!).           |
| Jupyter Notebooks  | If you work in machine learning or AI you may well choose this powerful coding environment.                                                                              |

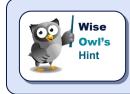

There are many other Python editors out there with names like Atom and Sublime, as well as tools which will manage your Python code such as Anaconda. This courseware uses IDLE to get started, then switches to Visual Studio Code.

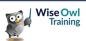

# 1.3 Using IDLE

IDLE was (allegedly) named after Eric Idle, one of the Monty Python team. There's also a Python editor called *Eric*, but none called *Cleese* or *Palin* that Wise Owl know of.

When you install Python, you should automatically get IDLE at the same time:

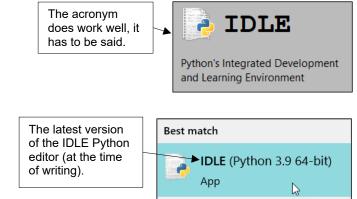

### **Running Single Commands (Interactive Mode)**

You can run any single command by typing it in at the command prompt and pressing **[**] :

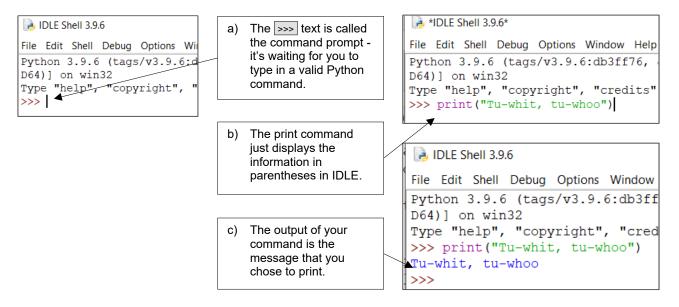

### Colour-Coding / Case Sensitivity

Note that Python is a case-sensitive language!

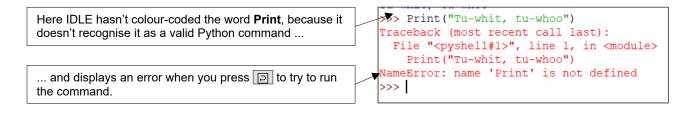

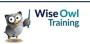

### Creating, Saving and Running Programs

If you want to execute a sequence of commands, you don't have to run each one individually; instead you can save them in a *file*:

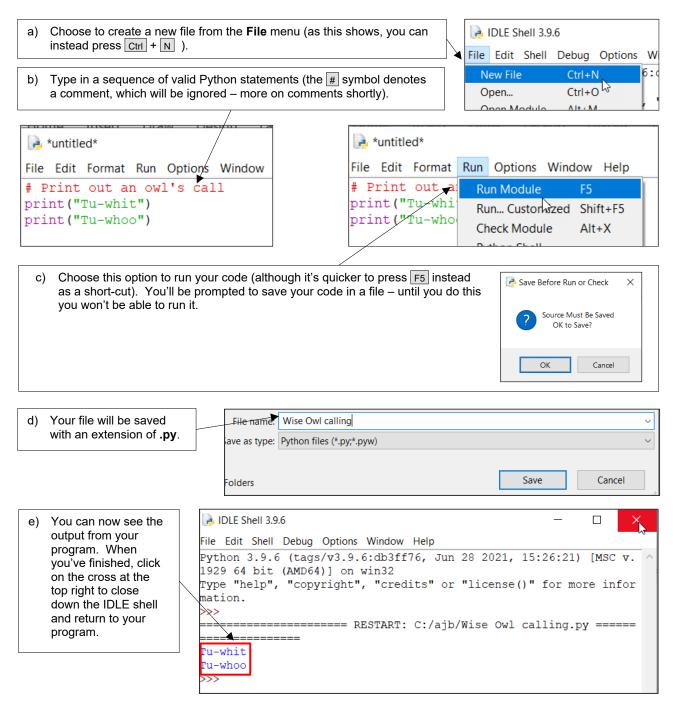

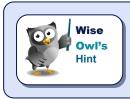

You can obviously open existing files that you've previously created to run their code instead.

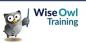

# **CHAPTER 2 - BASIC CODING**

# 2.1 Comments

Good programmers add comments to their code, to explain what it is meant to do!

### Single-line Comments

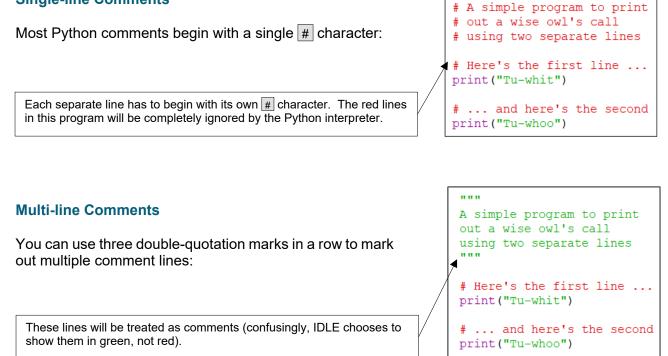

### **Commenting Out Lines (and Uncommenting)**

If you want to avoid running certain lines without removing them, you can comment them out:

| File                                                                                                    | Edit           | Format        | Run    | Options          | Window | Help |
|----------------------------------------------------------------------------------------------------|----------------|---------------|--------|------------------|--------|------|
| print("<br>print("<br>print("                                                                           |                |               |        | agraph           | Alt+0  |      |
|                                                                                                    |                | Dedent Region |        | Ctrl+]<br>Ctrl+[ |        |      |
|                                                                                                    | nt ("<br>nt (" |               | nent C | )<br>Out Regior  | Alt+3  | 3    |
|                                                                                                    |                | Uncor         | mmen   | t Region         | Aกร+4  | 4    |
| a) Select part or all of the lines you want to comment<br>and press Alt + 3 or choose this menu option. |                |               |        |                  |        |      |

You can select commented out lines and press Alt + 4 to reinstate them (or choose the **Uncomment Region** menu option shown above).

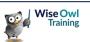

#### 2.2 Variables

A variable is a space inside your computer which holds a single bit of information (be it a number, date, string of text or other value).

| Two                  | <pre># a variable to hold</pre> |
|----------------------|---------------------------------|
| examples             | <pre>company_name = "Wise</pre> |
| of Python variables. | # a variable to hold            |
|                      | answer = 42                     |

a company name Owl Training" a number

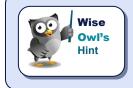

The Python naming convention is to avoid camel case but instead use underscores to divide the parts of a variable name. Thus you might call the second variable above meaning\_of\_life, but wouldn't call it MeaningOfLife.

### **Declaring Variables**

Here's how you declare an integer variable in 4 commonly used programming languages:

| Language     | Variable declaration                                    |
|--------------|---------------------------------------------------------|
| C#           | <pre>// integer variable int answer = 42;</pre>         |
| SQL          | declare an integer variable<br>DECLARE @answer int = 42 |
| JavaScript   | // declare a variable<br>var answer = 42;               |
| Visual Basic | 'create integer variable<br>Dim answer As Integer = 42  |

In Python, by contrast, you don't declare a variable before using it (the act of assigning a value to a variable automatically declares it at the same time).

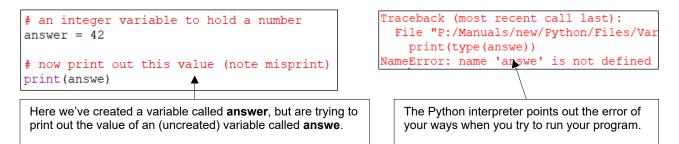

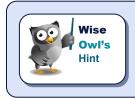

For experienced programmers in other languages this will be one of the weirdest things to get used to about Python, but it's a good idea (to the extent that you will now probably resent having to formally declare variables in other languages).

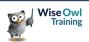

### Variable Types

Here are some of the common data types in Python:

| Data type What it contains |                                             |
|----------------------------|---------------------------------------------|
| str Any string of text     |                                             |
| int Any whole number       |                                             |
| float                      | Any decimal number                          |
| bool                       | Something which can be either true or false |

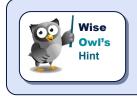

It is typical of Python that the old **long** type used to denote very large integers is no longer needed, and **int** covers everything from 0 to infinity!

### **Determining Type**

Python determines the type of a variable from the value you assign to it. You can see this by using the **type** function to investigate a variable's data type:

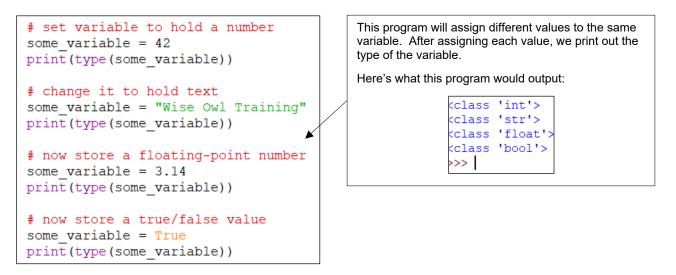

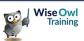

### Assigning Values to Variables

You can assign values to individual variables as we've already seen by using this convention:

variable\_name = value\_for\_variable

If you're assigning two or more variables to the same value, you can do this in a single line:

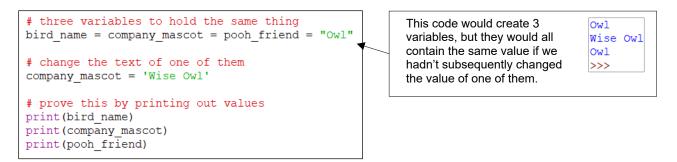

You can do multiple assignments on the same line (although this owl thinks it makes your code harder to read):

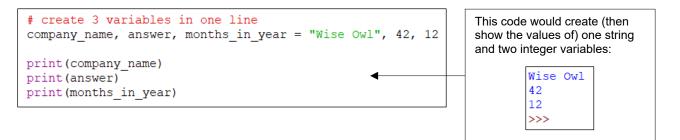

### **Deleting Variables**

Python will delete any variables that you've created when the program containing them finishes, but sometimes you may want to pre-empt this. You can do this using the **del** command:

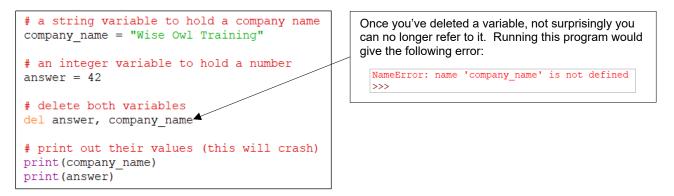

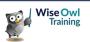

# 2.3 Rules of Arithmetic

Python follows the same order of arithmetic operation as most other computer packages (taught in schools as *BODMAS*, standing for *Brackets Of Division Multiplication Addition Subtraction*).

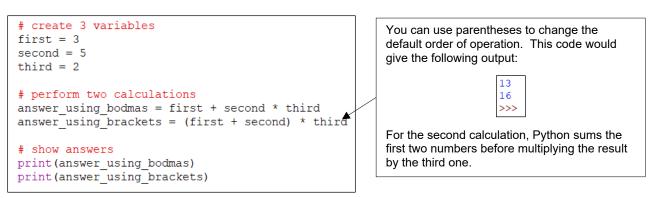

In addition to the standard operators of + , - , \* and / you can also use these:

| Operation                                         | Operator |                                                                            |
|---------------------------------------------------|----------|----------------------------------------------------------------------------|
| Raising to the power                              | * *      | The following code excerpt would return 2 <sup>10</sup> , or 1024:         |
|                                                   |          | <pre># base number and power<br/>base_number = 2<br/>power = 10</pre>      |
|                                                   |          | <pre># get answer answer = base_number ** power</pre>                      |
|                                                   |          | <pre># show result print(answer)</pre>                                     |
| Taking the remainder<br>or modulus of a<br>number | %        | The following code would return 1 (the remainder when you divide 22 by 7): |
|                                                   |          | <pre># base numbers start_number = 22 divisor = 7</pre>                    |
|                                                   |          | <pre># get answer<br/>answer = start_number % 7</pre>                      |
|                                                   |          | <pre># show result print(answer)</pre>                                     |

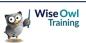

# 2.4 Basic Strings

A later chapter will give much more details on the tricks and functions you can use when working with strings of text; this page just shows a few basic ones.

### New Lines and Tabs

You can use the escape characters in and it to include new lines and tabs in your output:

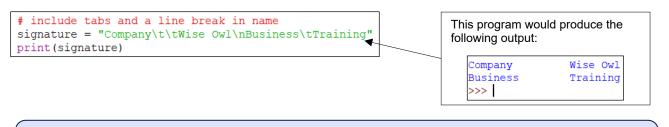

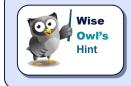

Tabs are an unreliable way to align output, as the example above shows (the first line includes two tabs, but the second only one). A better way to align text is to use the **ljust**, **rjust** and/or **center** functions (covered in a later chapter)

### **Quotation Marks**

To create a string which includes quotation marks, either use an escape character or switch from double to single quotation marks (the second way seems easier):

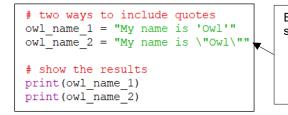

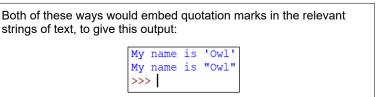

### **Backslash Characters**

Since the escape character is a  $\$ , how can you include this in a string of text? The answer is to repeat it:

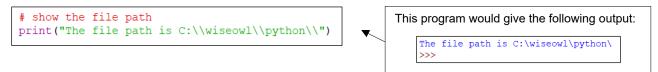

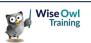

### **Concatenating Text**

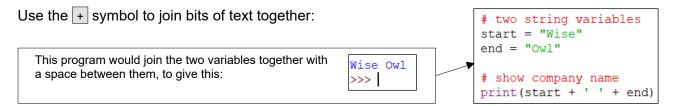

### **Converting Numbers to Text**

You can not join a string with a number; instead, you must first convert the number to a string using the **str** function.

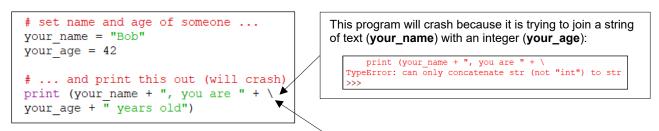

Note the use of a backslash at the end of this line to act as a continuation character, allowing a single programming command to span multiple lines.

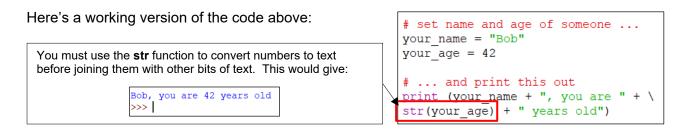

### **Getting Inputs from Users**

You can pause a program to ask a user to input values using the **input** function - for example:

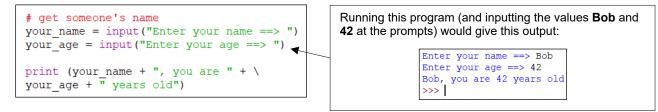

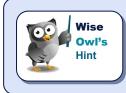

Note that the **input** function always gives a string of text, so there's no need to convert the 42 above to a string before concatenating it with the user's name.

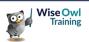

# 2.5 Testing Conditions

### **Simple Conditions**

You can use the **if** statement to test conditions in Python, but you must follow it with a colon : and indentation:

In most languages you would indent your code at this point by pressing Tab to make it more readable. In Python this space is a vital part of your code, and without it you'll get a run-time error. 

### **Multiple Conditions**

If you want to test whether a condition is true or false, use **else**:

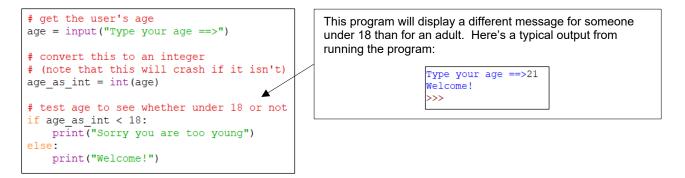

For multiple conditions, use as many **elif** statements as you need:

Here the program tests (in this order):

- Whether the age is less than 18
- Whether the age is less than 40 (knowing that it can't be under 18, otherwise it would have passed the first test)
- Whether the age is more than 60

The program only prints out a welcome message for people who don't meet any of these conditions. A typical output might be:

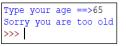

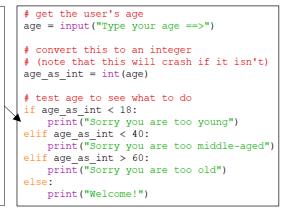

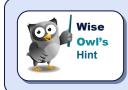

From version 3.10 Python will have a powerful **match** statement giving the equivalent of the C#/JavaScript **switch** statement, the VB **SELECT CASE** statement or the SQL **CASE WHEN** statement, reducing the need for multiple **elif** statement blocks like the one shown above.

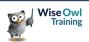

### **Testing for Equality**

When you are testing if two values are equal in Python, you must use two = signs in a row.

This can be a very disconcerting error message to see – what could you possibly have done wrong? The answer is that because you're testing a condition you need to put this:

```
# are they the same?
if first_age == second_age:
    print("Same ages")
else:
    print("Different ages")
```

|   | <mark># get two people's ages</mark><br>first_age = 42<br>second age = 44 |  |  |  |  |
|---|---------------------------------------------------------------------------|--|--|--|--|
|   | <pre># are they the same? if first_ager second_age:</pre>                 |  |  |  |  |
| / | <pre>print("Same ages") else:     print("Different ages")</pre>           |  |  |  |  |
|   | SyntaxError X                                                             |  |  |  |  |
|   | invalid syntax                                                            |  |  |  |  |
|   | ОК                                                                        |  |  |  |  |

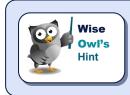

If you're not used to it, this Python feature (and the fact that everything is casesensitive) will probably account for about 90% of the bugs that you create!

### **Combining and Negating Conditions**

You can use the and, or and not keywords to # a (hopefully) nostalgic look back ... test different combinations of conditions: if vaccinated = True if masked = True if coughing = False Welcome (level 0) Welcome (level 1) # a few places just require you to look well This program would output this:: if not if coughing: Welcome (level 2) print("Welcome (level 0)") >>> # can shop if either vaccinated or masked This is because: if if\_masked or if\_vaccinated: print("Welcome (level 1)") This person is NOT coughing The person is either vaccinated OR masked (in fact, # some places require both they're both) if if\_masked and if\_vaccinated: The person is masked AND vaccinated print("Welcome (level 2)")

Python also treats the following two statements as identical:

The second test also checks that 18 is less than or equal to the value of the variable **age** and that the value of the variable **age** is less than 65.

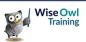

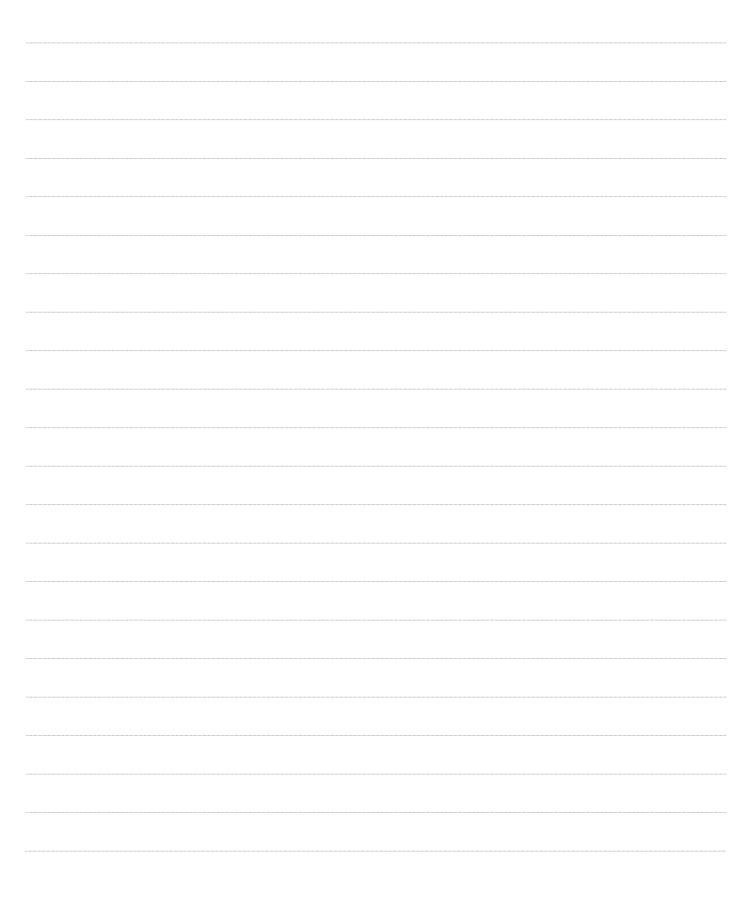

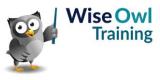

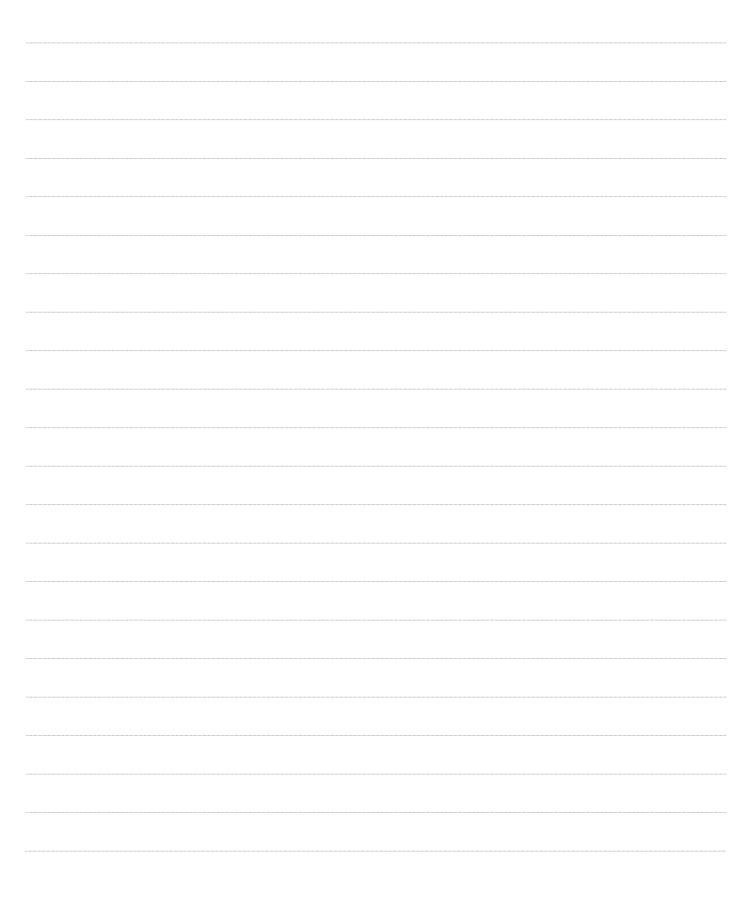

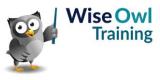

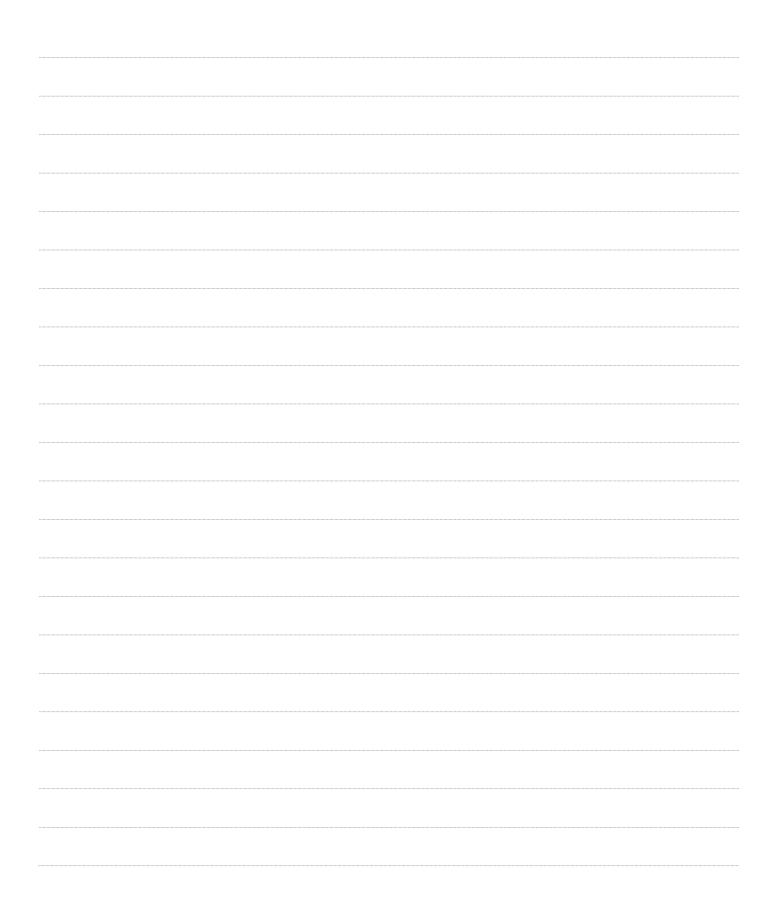

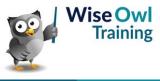

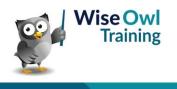

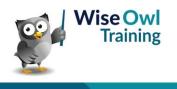

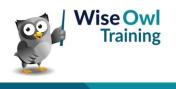

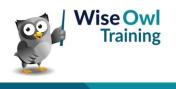

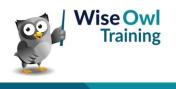

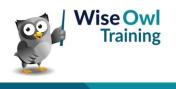

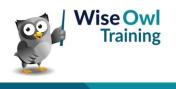

# What we do!

|               |                       | Basic<br>training | Advanced<br>training | Systems /<br>consultancy |
|---------------|-----------------------|-------------------|----------------------|--------------------------|
|               | Microsoft Excel       | 2                 | 2                    | 2                        |
| ice<br>ice    | VBA macros            | 2                 | 2                    |                          |
| Office        | Office Scripts        |                   |                      |                          |
|               | Microsoft Access      |                   |                      | <b>2</b>                 |
|               |                       |                   |                      |                          |
| etc           | Power BI and DAX      | <u></u>           | <u></u>              |                          |
| Power BI, etc | Power Apps            | <b>2</b>          |                      |                          |
| Pow           | Power Automate (both) | <b>*</b>          | <b>*</b>             |                          |
|               |                       |                   |                      |                          |
|               | SQL                   | <u></u>           | <u></u>              |                          |
| /er           | Reporting Services    | <b>2</b>          | 2                    |                          |
| SQL Server    | Report Builder        | <b>*</b>          | <b>*</b>             | <b>2</b>                 |
| SQL           | Integration Services  | <b>*</b>          | <b>*</b>             | <b>2</b>                 |
|               | Analysis Services     | 2                 |                      |                          |
|               |                       |                   |                      |                          |
|               | Visual C#             | <b>*</b>          | <b>*</b>             | <b>2</b>                 |
| Бu            | VB programming        |                   |                      |                          |
| Coding        | MySQL                 |                   |                      |                          |
|               | Python                | <b>*</b>          | <b>*</b>             |                          |

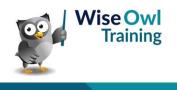

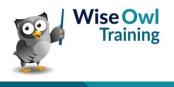